## **Nouveau carnet d'adresse**

Pour créer des carnets différents, sur **Listes de contacts,** cliquez sur le bouton options qui est sur sa droite puis cliquez sur **Nouveau dossier de contacts**

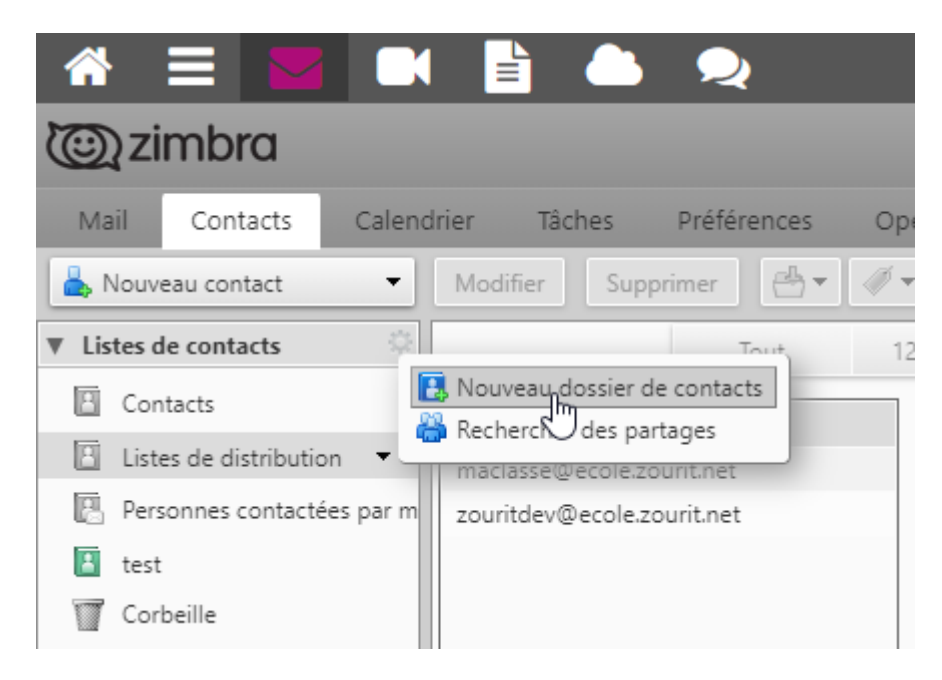

Vous pouvez aussi le créer à partir du bouton **Nouveau contact** en cliquant sur le **menu déroulant** puis Dossier de contacts

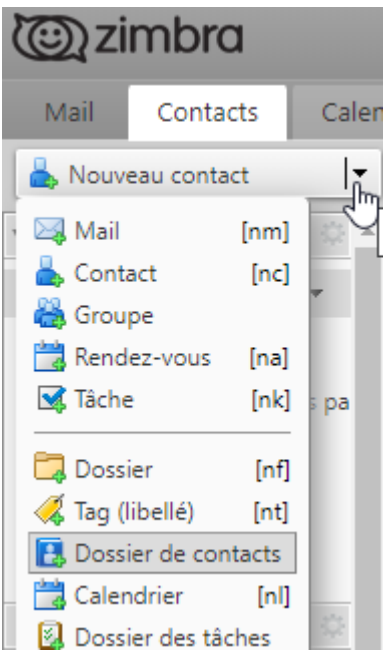

Donnez lui un nom, une couleur, choisir l'emplacement et faire OK.

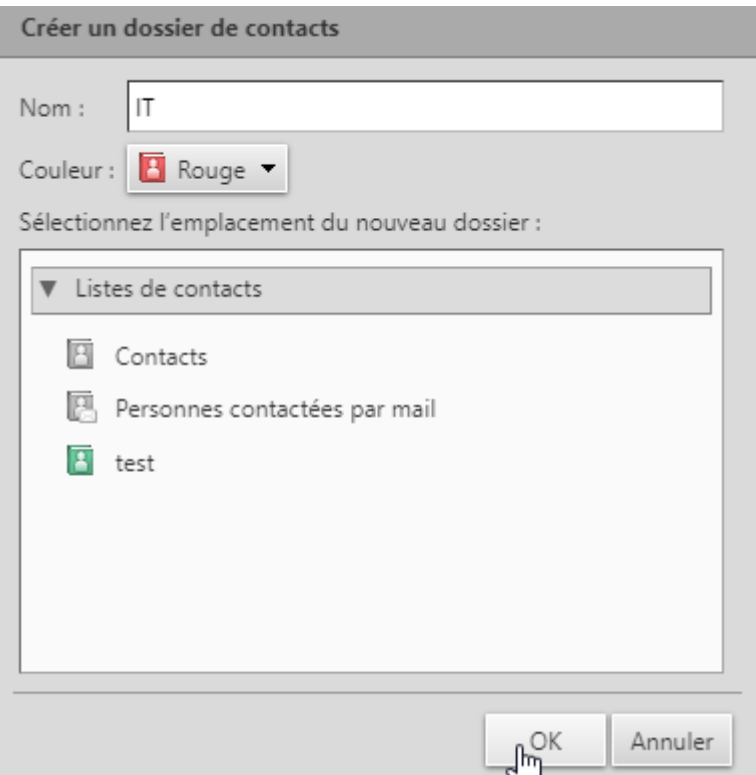

Le carnet IT est créer et enregistrer dans la liste de contacts

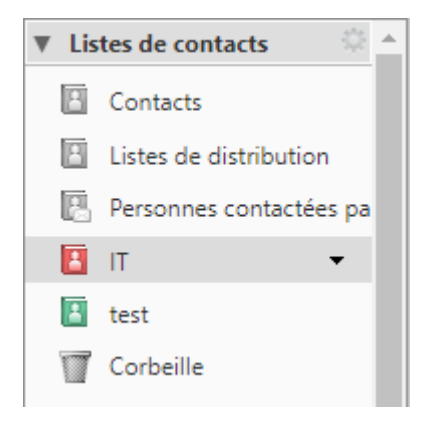

From: <https://doc.zourit.net/>- **Doc, doc Zourit ?**

Permanent link: **[https://doc.zourit.net/doku.php?id=outils:mail\\_cal:carnets&rev=1589357927](https://doc.zourit.net/doku.php?id=outils:mail_cal:carnets&rev=1589357927)**

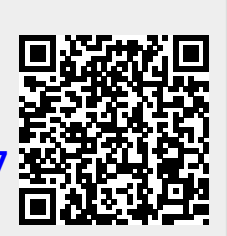

Last update: **2020/05/13 10:18**